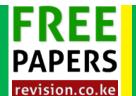

## KCSE CLUSTER TESTS 13

## Computer Studies Paper 2 Question Paper

 The table below shows the overall ranking for the first 15 schools for the 2006 KCSE Exam- Nairobi County.

## NAIROBI COUNTY -15 BEST SCHOOLS

| SCHOOL      | ENTRY | A  | A- | B+ | В  | B- | C+ | C  | C- | D+ | D | D- | E | Mean | Remarks |
|-------------|-------|----|----|----|----|----|----|----|----|----|---|----|---|------|---------|
| Strathmore  | 80    | 18 | 27 | 14 | 14 | 5  | 2  | 0  | 0  | 0  | 0 | 0  | 0 |      |         |
| Pangani     | 289   | 36 | 70 | 62 | 62 | 34 | 20 | 4  | 1  | 0  | 0 | 0  | 0 |      |         |
| Nairobi     | 267   | 18 | 37 | 62 | 59 | 46 | 30 | 9  | 5  | 1  | 0 | 0  | 0 |      |         |
| Kianda      | 64    | 14 | 18 | 13 | 16 | 2  | 1  | 0  | 0  | 0  | 0 | 0  | 0 |      |         |
| Starehe     | 207   | 71 | 77 | 33 | 21 | 2  | 2  | 0  | 1  | 0  | 0 | 0  | 0 |      |         |
| PB Riruta   | 92    | 24 | 29 | 18 | 7  | 7  | 2  | 3  | 2  | 0  | 0 | 0  | 0 |      |         |
| Sunshine    | 147   | 16 | 42 | 38 | 29 | 15 | 6  | 1  | 0  | 0  | 0 | 0  | 0 |      |         |
| Kenya H     | 200   | 26 | 46 | 53 | 34 | 17 | 16 | 6  | 2  | 0  | 0 | 0  | 0 |      |         |
| Moi Forces  | 179   | 9  | 22 | 35 | 36 | 34 | 24 | 15 | 4  | 0  | 0 | 0  | 0 |      |         |
| Lenana      | 219   | 23 | 57 | 48 | 38 | 24 | 19 | 7  | 2  | 0  | 1 | 0  | 0 |      |         |
| Light Ac    | 27    | 2  | 4  | 8  | 4  | 5  | 3  | 1  | 0  | 0  | 0 | 0  | 0 |      |         |
| St. Georges | 169   | 2  | 14 | 32 | 38 | 47 | 20 | 14 | 2  | 0  | 0 | 0  | 0 |      |         |
| Wamy H      | 41    | 2  | 3  | 8  | 10 | 10 | 6  | 2  | 0  | 0  | 0 | 0  | 0 |      |         |
| Buruburu    | 123   | 0  | 11 | 27 | 39 | 17 | 15 | 10 | 3  | 1  | 0 | 0  | 0 |      |         |
| Karengata   | 28    | 0  | 3  | 3  | 8  | 8  | 6  | 0  | 0  | 0  | 0 | 0  | 0 |      |         |
| Highest     |       |    |    |    |    |    |    |    |    |    |   |    |   |      |         |
| Entry       |       |    |    |    |    |    |    |    |    |    |   |    |   |      |         |
| B+ count    |       |    |    |    |    |    |    |    |    |    |   |    |   |      |         |

- (a) Create a workbook and save it as RESULTS. In the workbook's sheet 1, enter the data given above and rename sheet 1 as SCHOOLS.
- (b) Use formulae to generate the overall Mean of Strathmore School. Copy the formulae to get the overall mean of the remaining schools.
- (c) Use the IF function to make the following remarks about a school's performance.

| Mean        | Remarks      |
|-------------|--------------|
| 8 to 8.6    | FAIR         |
| 8.7 to 9.5  | SATISFACTORY |
| 9.6 to 10.5 | GOOD         |
| Above 10.5  | EXCELLENT    |

- (d) Format the table as follows.
- i. Shade the entry column in the dark colour 25%.
- ii. Format the mean column as number with four decimal places.
- iii. Apply doted line or vertical inside borders.
- iv. Apply double line for the outside border.
- (e)
- (i) Copy the entire SCHOOLS worksheet to a blank sheet and rename the new sheet as MERIT.
- (ii) Sort the data in ascending order using the mean as the criterion.

## KCSE CLUSTER TESTS 13

Computer Studies Paper 2 Question Paper

- (iii) Generate a 3 D pie chart to compare by mean score the first five schools with the highest entry.
- (iv) In the pie chart, explode the smallest portion.
- (f)

revision.co.ke

- (i) Use a function to count the number of schools with GOOD as remarks.
- (ii) Use a function to return the highest Entry.
- (g)
- (i) Insert your Admission number as a header and the Table's title as Footer each sheet
- (ii) Print both worksheets.
- 2. (a) Create a database file named Motokaa. Create a table named 'Car stock list' and then append the data shown below:

| Make     | Model       | Price      | Year | Mileage |
|----------|-------------|------------|------|---------|
| Nissan   | Sunny 1.4 L | 700000.00  | 93   | 24000   |
| Ford     | Escort      | 830000.00  | 92   | 35000   |
| Nissan   | 200sx       | 1099550.00 | 93   | 56000   |
| Honda    | Civic       | 799500.00  | 91   | 10000   |
| Mercedes | 230         | 3500000.00 | 92   | 23000   |
| Toyota   | Starlet     | 7500000.00 | 93   | 21000   |
| Ford     | Mondeo      | 800000.00  | 94   | 20000   |
| Subaru   | Legacy      | 1200000.00 | 93   | 14000   |
| Nissan   | Micra 1.4   | 1990000.00 | 92   | 55000   |

- (b) Create another field labeled 'Selling price' whose values will be 2% higher than the values in the 'Price' column. Save the table as 'New data'
- (c) Query the 'New data' table so as to display the: Make, Model, Selling Price and year for cars whose mileage is above 40000. Save the query as Query Mile
- (d) Create a query that contains Make, Model, Selling Price, and tax. Tax is calculated as: Tax = Selling Price x 16%. Save he query as "Tax"
- (e) Generate a report from Newdata that displays Make, Model, Selling Price, Mileage and Total Selling price of all cars. Save the report as "Report Total"
- (f) Print Newdata, Query Mile and Report Total.